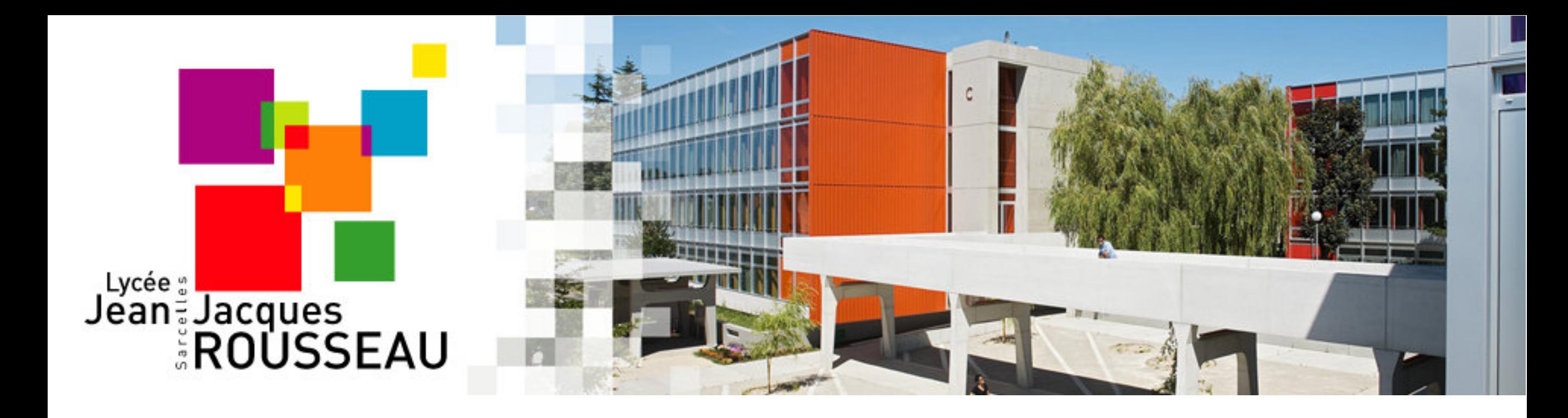

# PARCOURSUP

Guide d'inscription pour les élèves de Terminales

**ORIENTATION 2020-2021**

Supervision : Nathalie CORPAS Création : Nicolas BAUBY

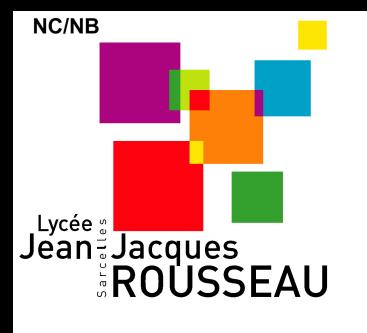

Janv.

2021

Fév.

**Mars** 

Avril

# Le calendrier

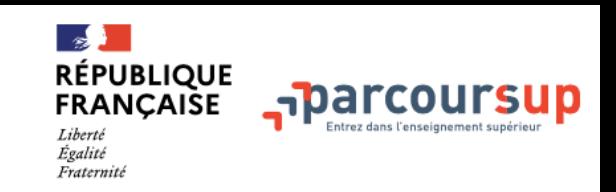

20 janvier  $\rightarrow$  11 mars  $\rightarrow$  8 avril 2021 Je m'inscris pour formuler mes vœux et finalise mon dossier

#### TOUT AU LONG DU 2<sup>e</sup> TRIMESTRE

• Je poursuis ma réflexion et je participe aux journées portes ouvertes des établissements d'enseignement supérieur et aux salons d'orientation, organisés en présentiel ou en ligne pour échanger avec des enseignants et des étudiants ambassadeurs.

Si je suis lycéen, je participe à la 2<sup>e</sup> semaine de l'orientation dans mon lycée.

#### DU 20 JANVIER AU 11 MARS

- . Je m'inscris sur Parcoursup pour créer mon dossier candidat.
- . Je formule mes vœux et j'exprime ma motivation : jusqu'à 10 vœux (avec possibilité de sous-vœux selon les formations). Je peux également formuler 10 vœux supplémentaires pour DD des formations en apprentissage.

Des vidéos tutorielles sont proposées sur Parcoursup.fr pour vous guider à chaque étape.

#### JEUDI 11 MARS - Dernier jour pour formuler mes vœux.

#### **FÉVRIER-MARS**

Si je suis lycéen, chaque vœu que je formule fait l'objet d'une fiche Avenir comprenant les appréciations de mes professeurs et l'avis du chef d'établissement dans le cadre du 2<sup>e</sup> conseil de classe.

Jeudi 8 avril - Dernier jour pour finaliser mon dossier avec les éléments demandés par les formations et pour confirmer chacun de mes vœux.

> L'apprentissage vous intéresse ? Plus de 4000 formations en apprentissage sont disponibles. Pour beaucoup d'entre elles, vous pouvez formuler des vœux tout au long de la procédure (pas de date limite). Vous pouvez être accompagné pour trouver un employeur et signer votre contrat d'apprentissage.

#### **AVRIL-MAI**

Chaque formation que j'ai demandée organise une commission pour examiner ma candidature à partir des critères généraux d'examen des vœux qu'elle a définis et que j'ai consultés sur sa fiche détaillée via Parcoursup.

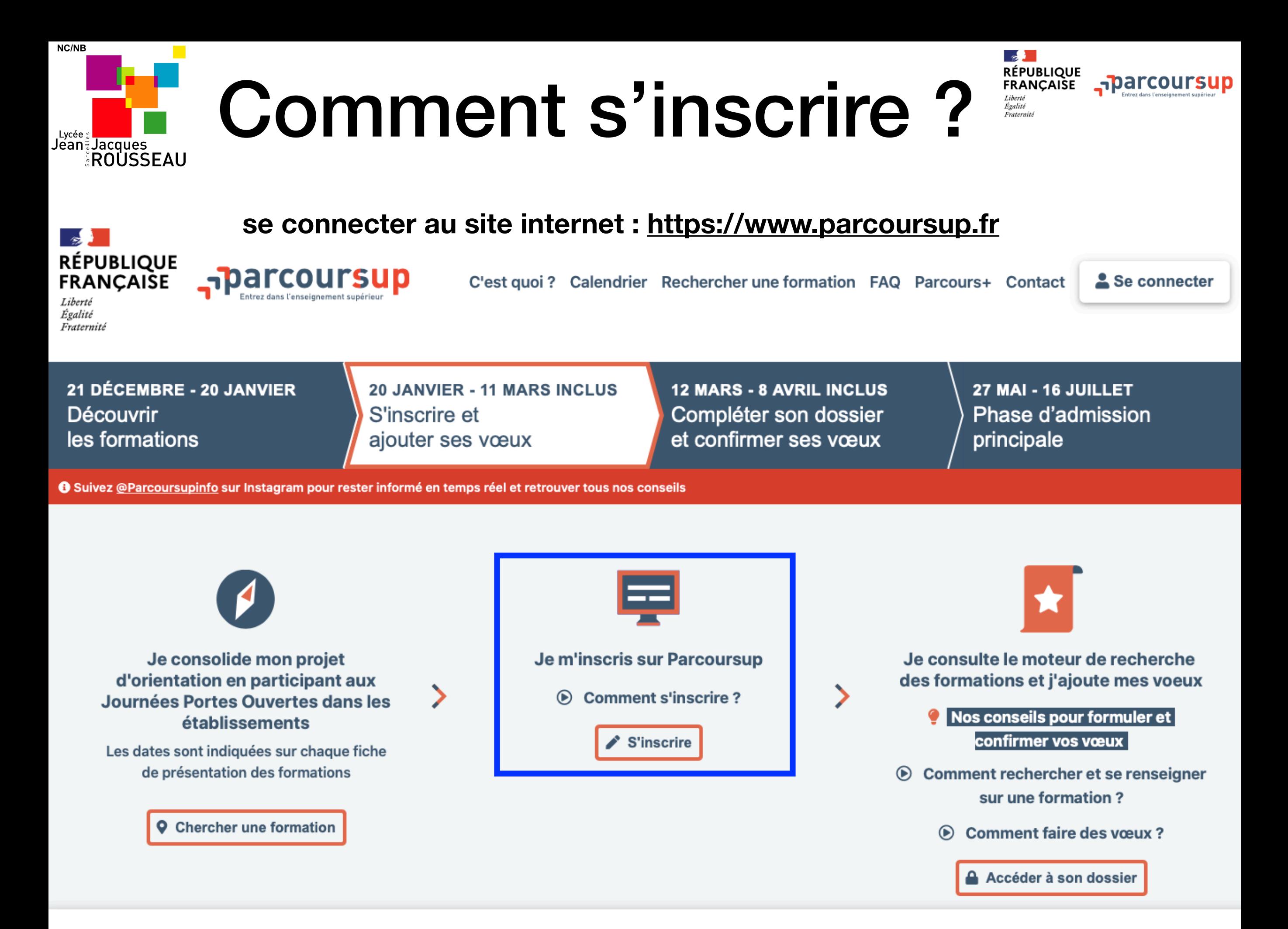

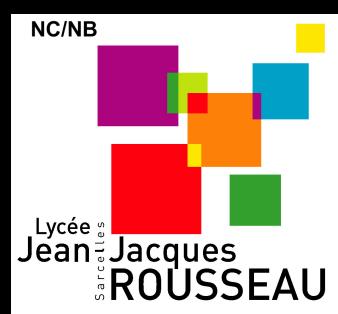

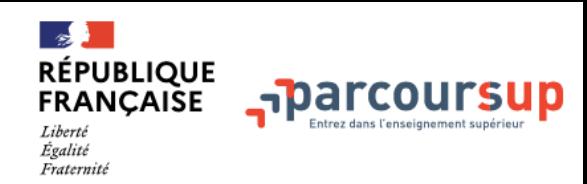

### **Etape 1 : Je m'inscris administrativement**

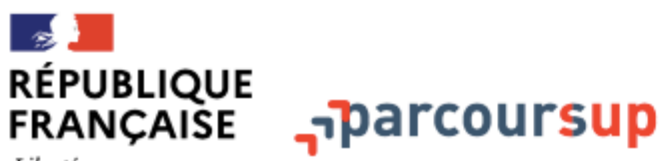

Liberté Égalité Fraternité C'est quoi ? Calendrier Les formations Questions fréquentes Contact

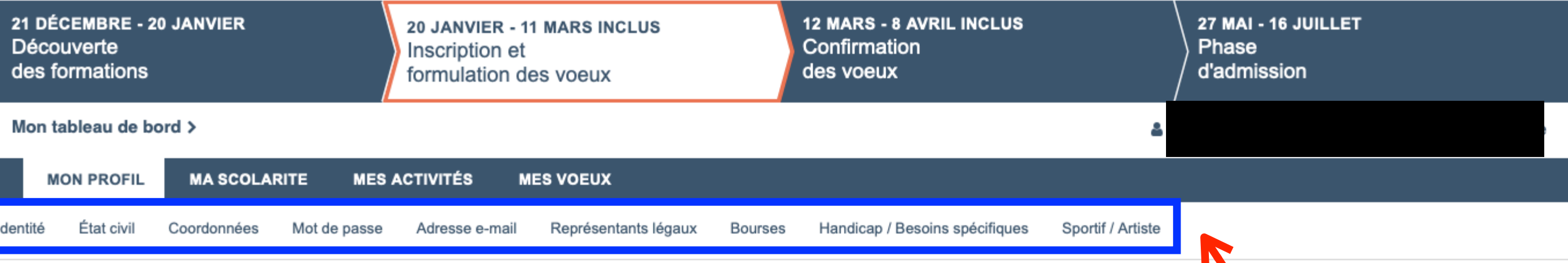

#### **Mon profil**

L'espace profil vous permet de consulter les informations de votre dossier d'inscription à tout moment : cliquez sur la rubrique appropriée dans le menu ci-dessus pour consulter les informations correspondantes. Vous pouvez également modifier ces informations jusqu'au 8 avril 2021, seules vos coordonnées resteront modifiables au delà de cette date.

Vous devez vérifier et modifier au besoin toutes les informations administratives demandées. (informations pré-saisies)

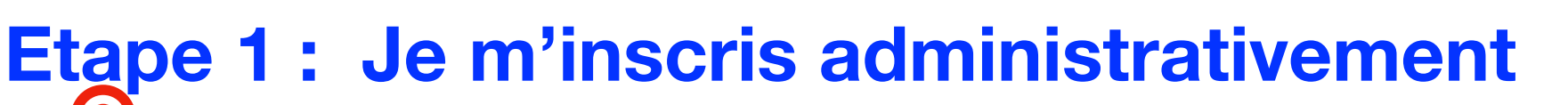

**NC/NB** 

**Lycée :**<br>Jean: Jacques<br>EROUSSEAU

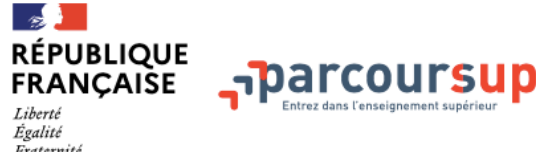

Cet onglet est indispensable pour obtenir des<br>bourses pour l'Enseignement supérieur

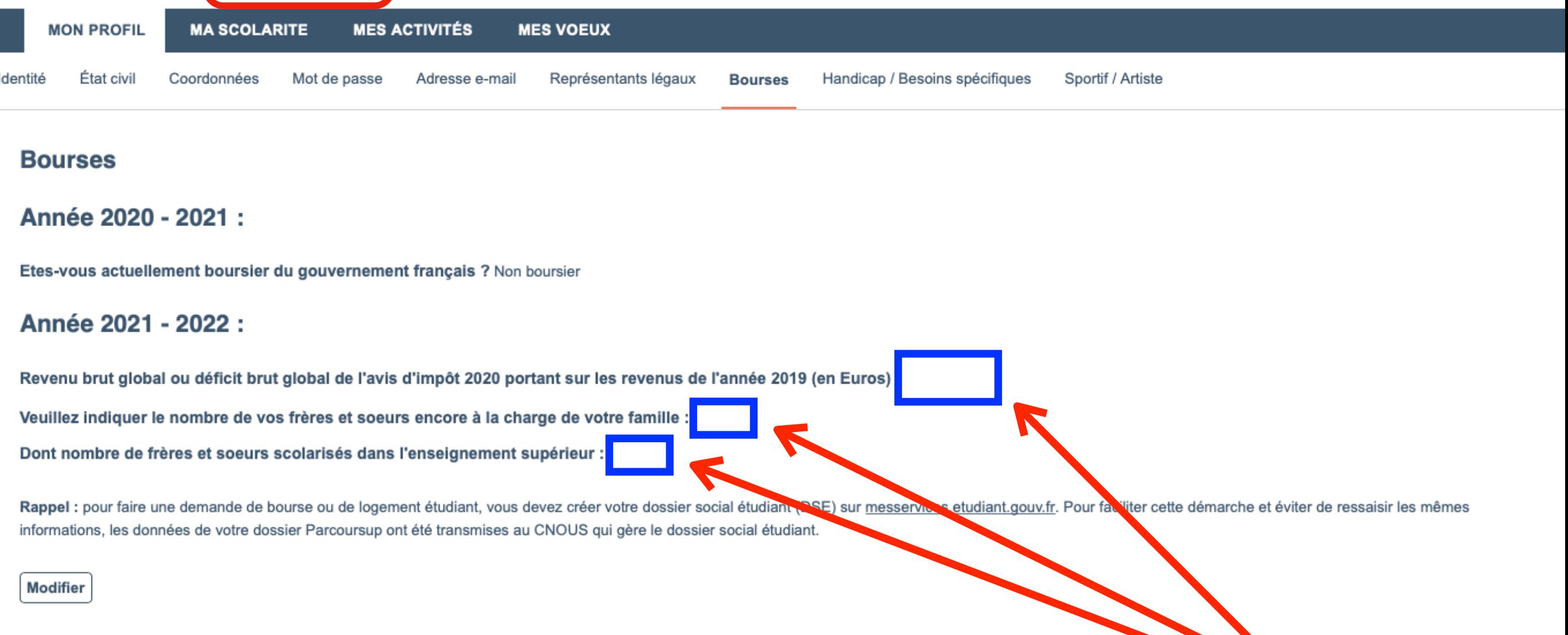

Pour remplir cet onglet, vous devez vous munir de l'avis d'imposition 2020 de vos parents, pour trouver le revenu global de référence, qui vous sera demandé.

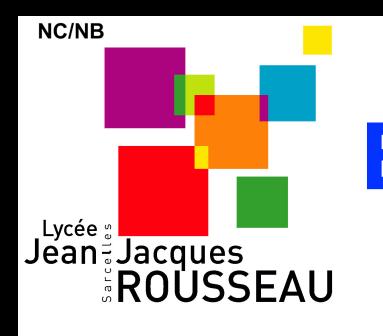

### **Etape 2.1 : Je vérifie mon cursus scolaire**

Vous devez vérifier et modifier au besoin toutes les informations sur votre parcours pour les 5 années antérieures au Bac.

 $\mathbb{R}$ 

harcoursup.

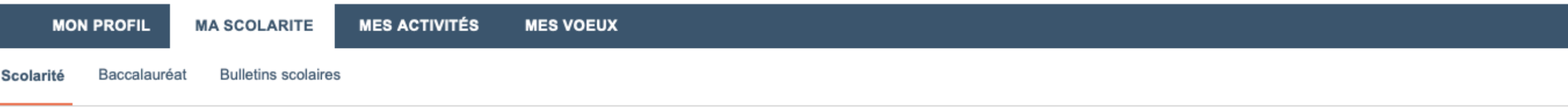

#### **Scolarité**

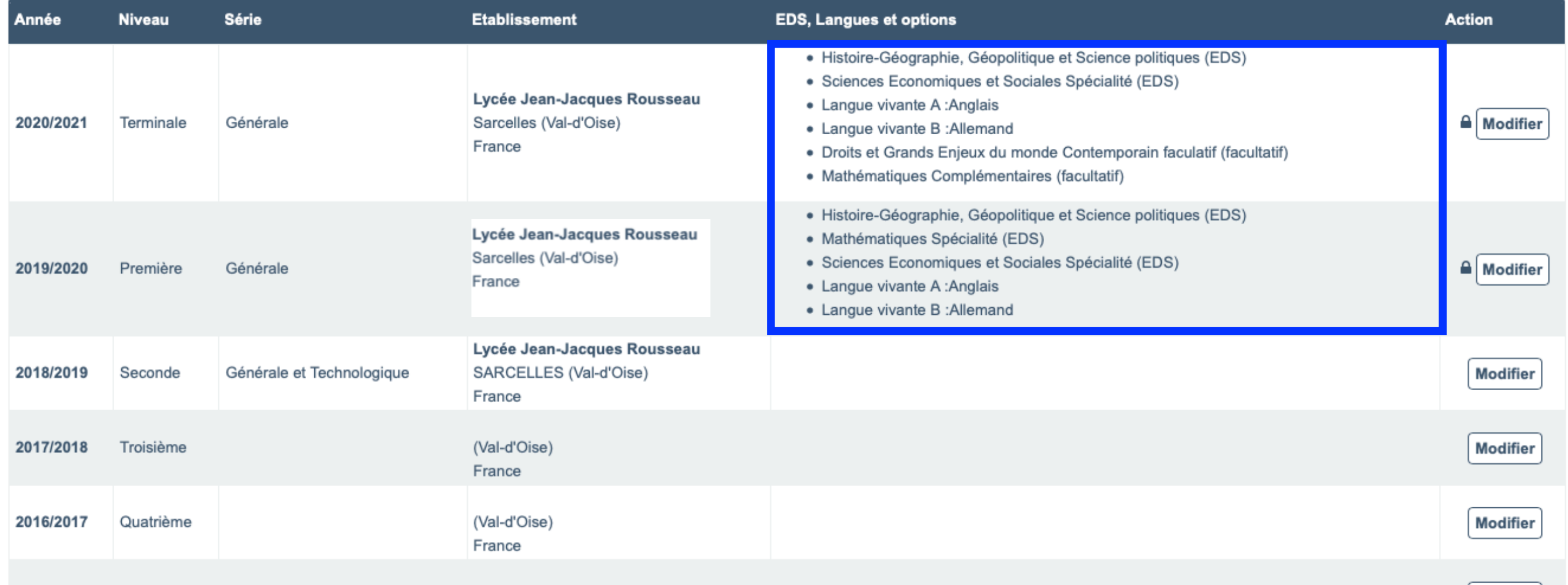

Cinquième 2015/2016

(Val-d'Oise)

**Modifier** 

**!** Si les informations sont erronées (spécialité, options,…), prévenir immédiatement vos professeurs principaux

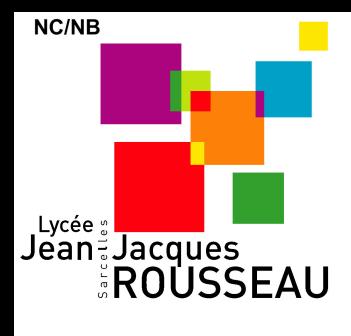

## **Etape 2.2 : Je vérifie mon inscription au baccalauréat**

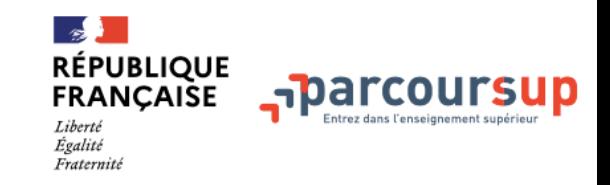

Les informations sont préremplies. Vous devez juste les vérifier et les confirmer

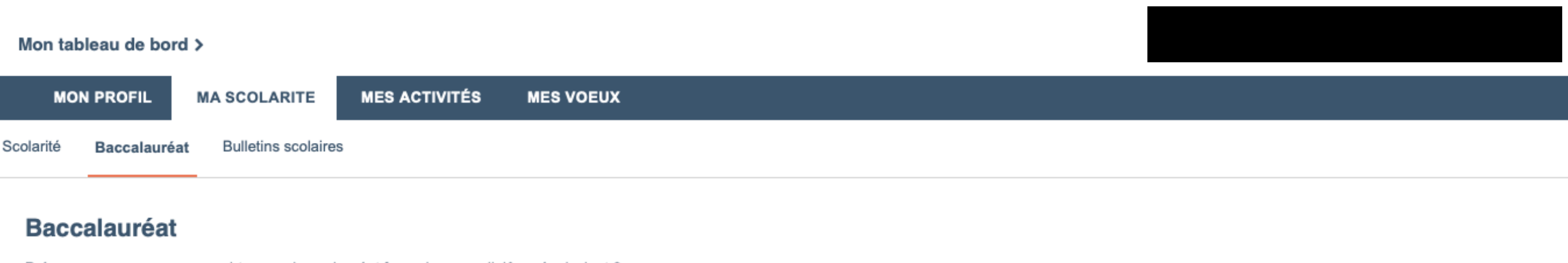

Préparez-vous ou avez-vous obtenu un baccalauréat français ou un diplôme équivalent ?

Baccalauréat/Brevet en préparation en 2021 (diplôme français)

N° candidat au bac: ?

Vos résultats de baccalauréat obtenus en classe de première seront disponibles, sur cette page, ultérieurement et sans intervention de votre part.

**Modifier** 

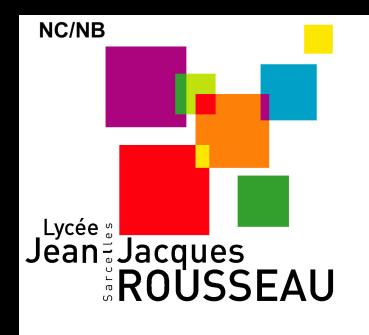

## **Etape 2.3 : Je vérifie mes bulletins scolaires quand ils seront disponibles**

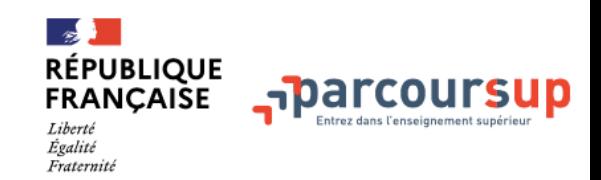

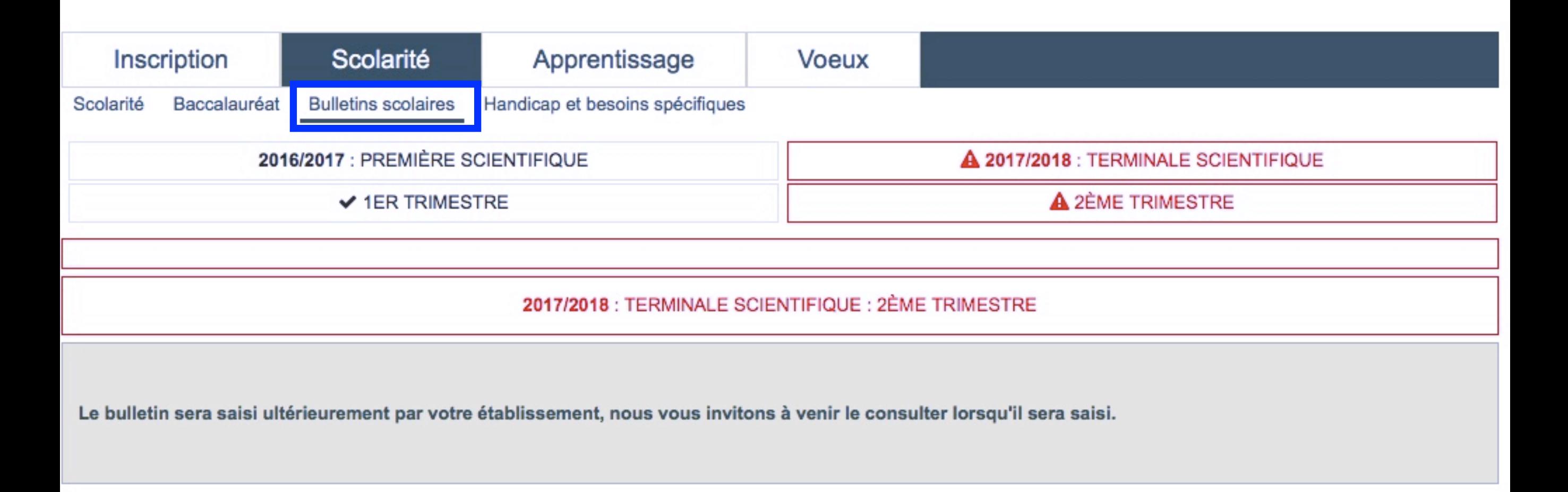

- **• Les bulletins de 1ère et Terminales sont saisies directement par le Lycée**
- **• Les bulletins du 2e trimestre de Terminales seront remontés après les conseils de classe.**

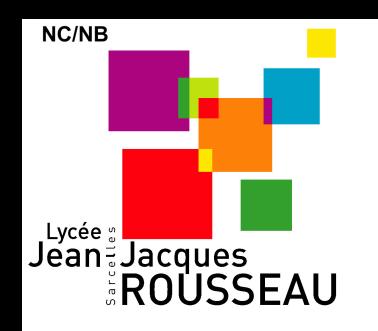

### **ETAPE 3 : JE FAIS DES VOEUX**

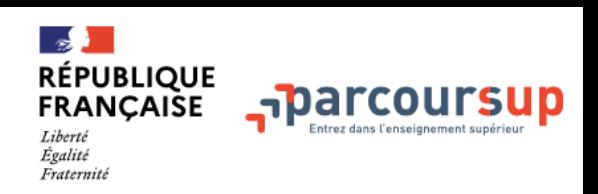

### ENTRE LE 20 JANVIER ET LE 11 MARS, VOUS DEVEZ :

- **• RÉDIGER VOTRE CV,** s'il est demandé par une formation dans laquelle vous postulez.
- **• FAIRE DES VOEUX** (Rechercher une formation, postuler, compléter le dossier, dont le projet motivé de formation)
- **• REMPLIR OBLIGATOIREMENT L'ONGLET « MA PRÉFÉRENCE »**

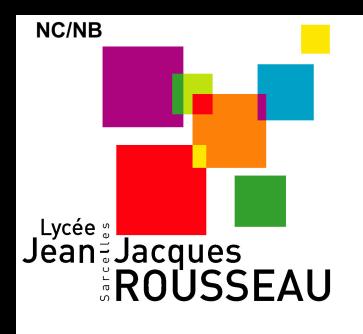

### **ETAPE 3.2. : FAIRE DES VOEUX**

TROUVEZ LES FORMATIONS QUI VOUS INTÉRESSE GRACE À L'OUTIL DE RECHERCHE ET LA CARTE

 $\mathbb{R}$ 

Liberté Égalité

**RÉPUBLIQUE** 

**FRANÇAISE** 

narcoursup<del>.</del>

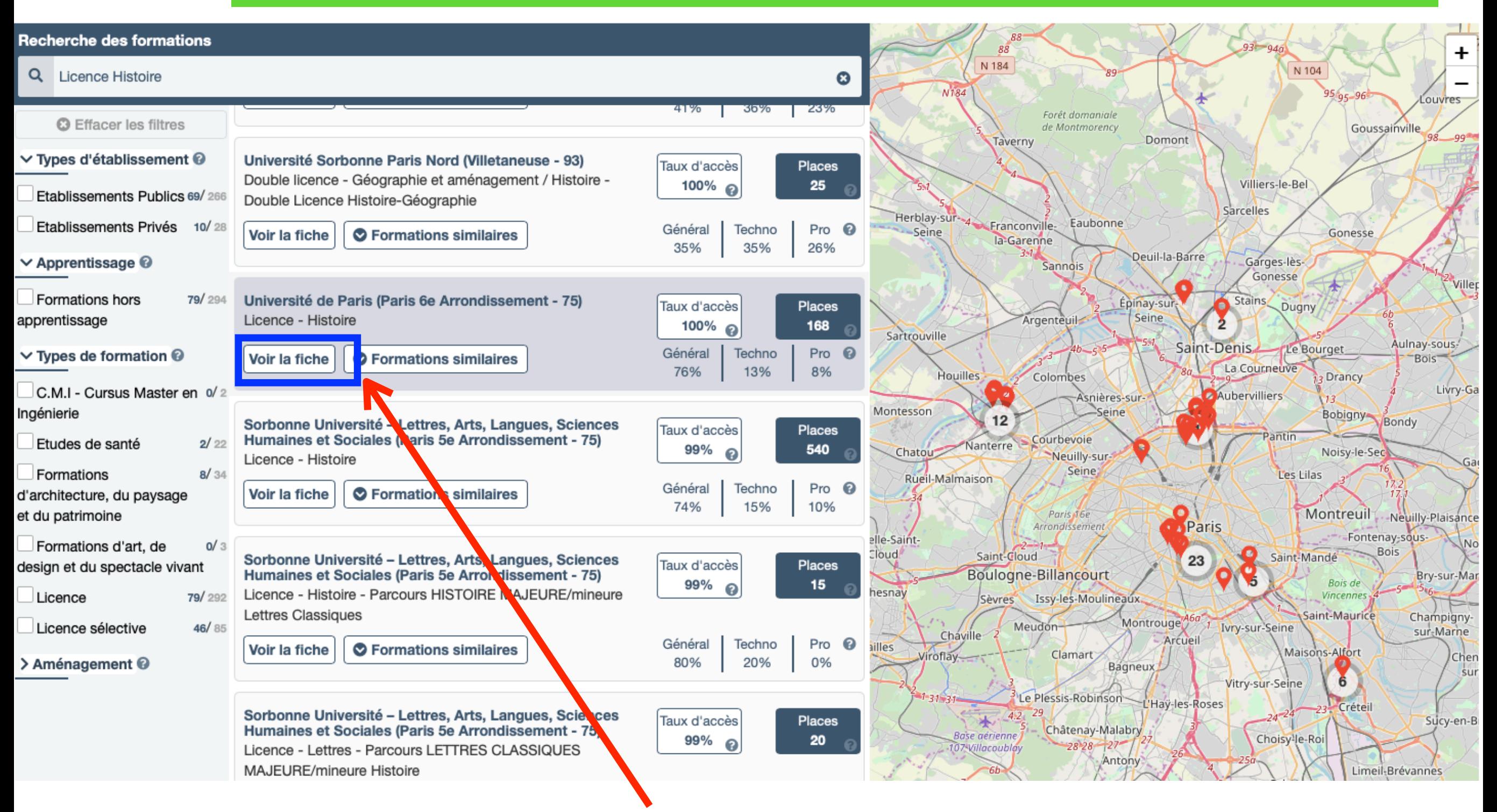

**Vous devez cliquer sur « Voir la fiche » pour obtenir le détail de la formation et pouvoir postuler (tout en bas de la fiche**

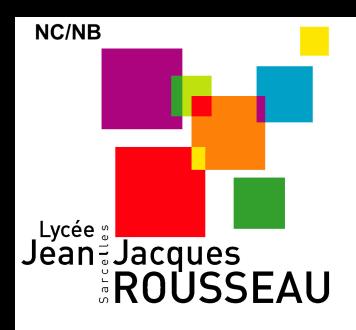

### **ETAPE 3.2. : FAIRE DES VOEUX**

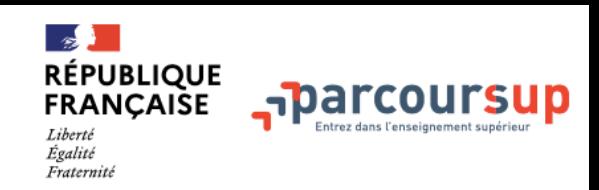

#### $\heartsuit$  Ajouter aux favoris

Sorbonne Université – Lettres, Arts, Langues, Sciences Humaines et **Sociales** 

**Licence - Portail Histoire** 

Formations / Établissements auxquels vous pourrez avoir accès :

Sorbonne Université - Lettres, Arts, Langues, Sciences Humaines et Sociales - Licence - Histoire

#### Sorbonne Université – Lettres, Arts, Langues, Sciences Humaines et Sociales (Paris 5e Arrondissement - 75) Licence - Histoire

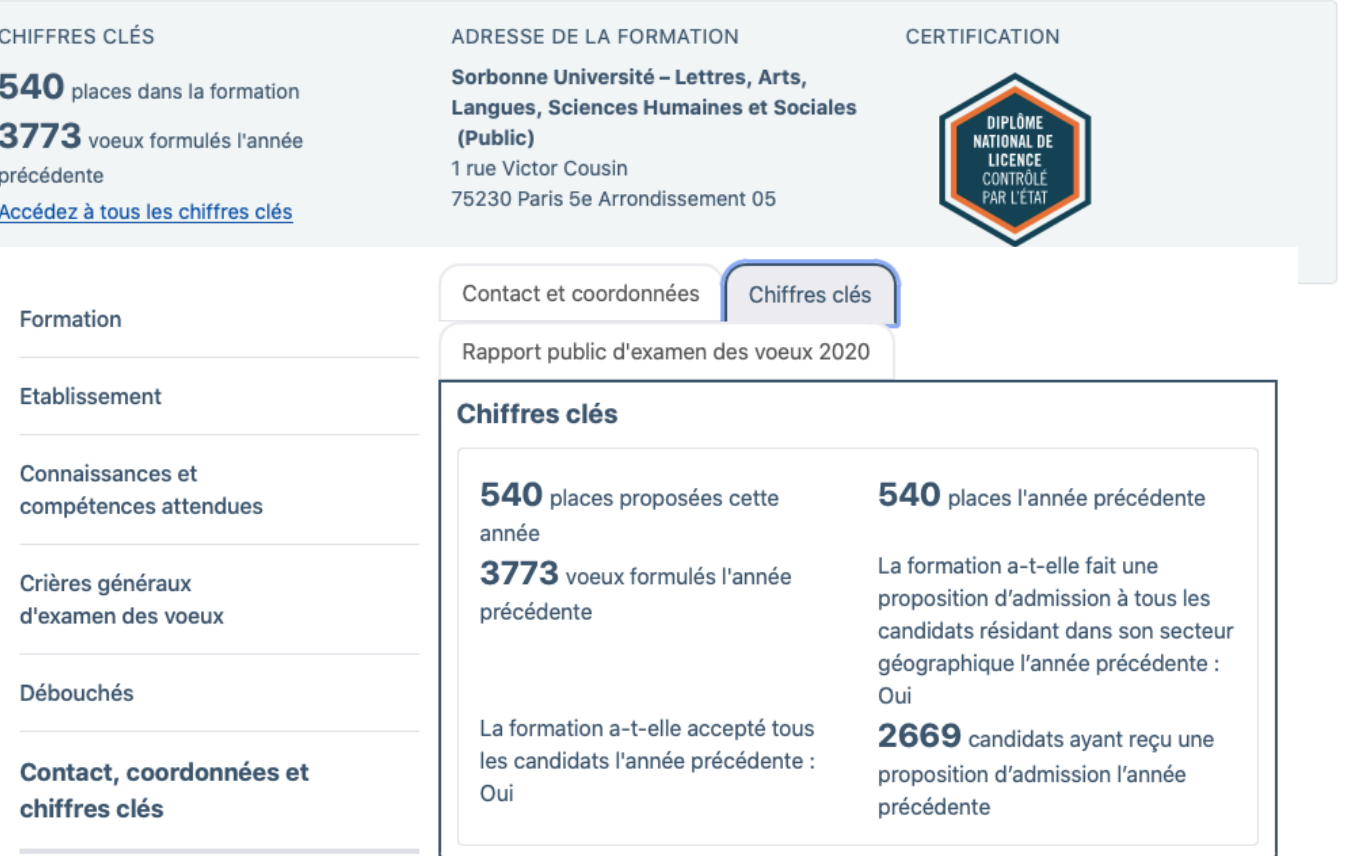

Les champs marqués d'un astérisque \* sont obligatoires.

J'ai pris connaissance de toutes les informations relatives à cette formation et je souhaite me porter candidat

### POSTULER À UNE FORMATION

**Pour chaque formation, vous pouvez voir :** 

- **- le détail de la formation**  (établissement, contenu, poursuite d'études ou débouchés)
- **- les chiffres clés** (nombre de places, taux d'accès, …)

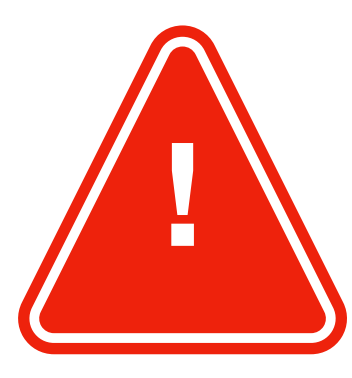

Vous devez dérouler intégralement la fiche pour pouvoir postuler en bas de celle-ci.

+ Ajouter à la liste de voeux

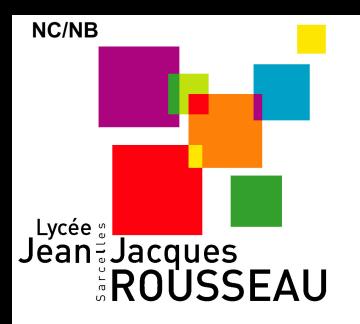

### **ETAPE 3.2. : FAIRE DES VOEUX**

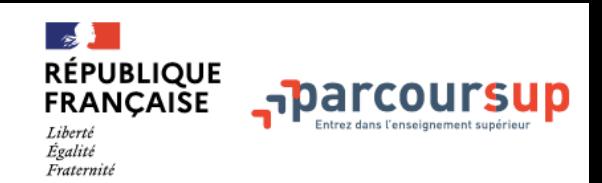

**COMPLÉTER LE DOSSIER** 

Pour chaque voeu, vous

devez compléter un

« Projet de formation

motivé » qui est

obligatoire

#### Université Paris Nanterre - Nanterre (92)

Licence - Sciences humaines et sociales / Histoire - Histoire - Histoire

#### Projet de formation motivé

Je souhaite saisir le projet de formation pour cette formation: <sup>O</sup> Maintenant O Ultérieurement

4 Au regard des caractéristiques de la formation que vous demandez, décrivez en quelques lignes (1500 caractères maximum) pourquoi vous souhaitez vous inscrire dans cette formation et quels sont vos atouts pour y réussir. O Obtenir de l'aide pour rédiger cette rubrique

Nom de l'élève n° Parcoursup

à destination de :

Licence - Sciences humaines et sociales - Histoire -Histoire

Université Paris Nanterre - Nanterre

Objet : projet de formation motivé

Projet de formation motivé (en 1500 caractères maximum) :

B  $I \cup I_x$ 

E Liste de voeux pour des formations sous statut étudiant

Votre liste comporte:

- $\bullet$   $\star$  : 2/10 voeux.
- $\frac{1}{2}$ : 0/20 sous-voeux

← Retour aux résultats de la recherche Ajouter une formation Pour modifier, compléter, Formation **Info** Etat **Type** confirmer, supprimer Dossier électronique Pas de dossier papier à envoyer **★** Université Paris Nanterre Α Attention : le voeu doit Nanterre (92) Licences Dossier  $\equiv$  Détails.. être confirmé au plus Licence - Sciences humaines et sociales : Histoire - Histoire incomplet tard le 31/03/2018. **Wous êtes dans le** secteur

Tant que le projet de formation n'est pas saisi, le dossier est

affiché incomplet

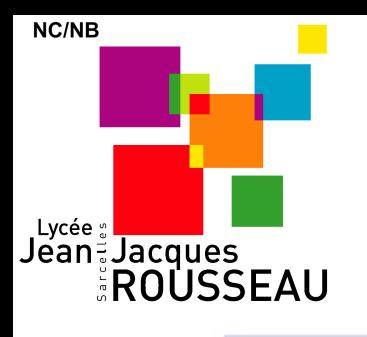

# **ETAPE 3.3. : SAISIR LA PRÉFÉRENCE**

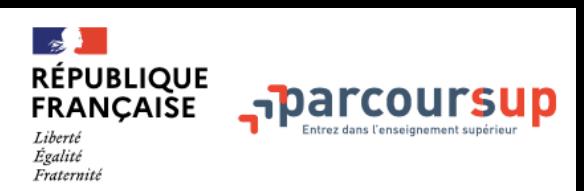

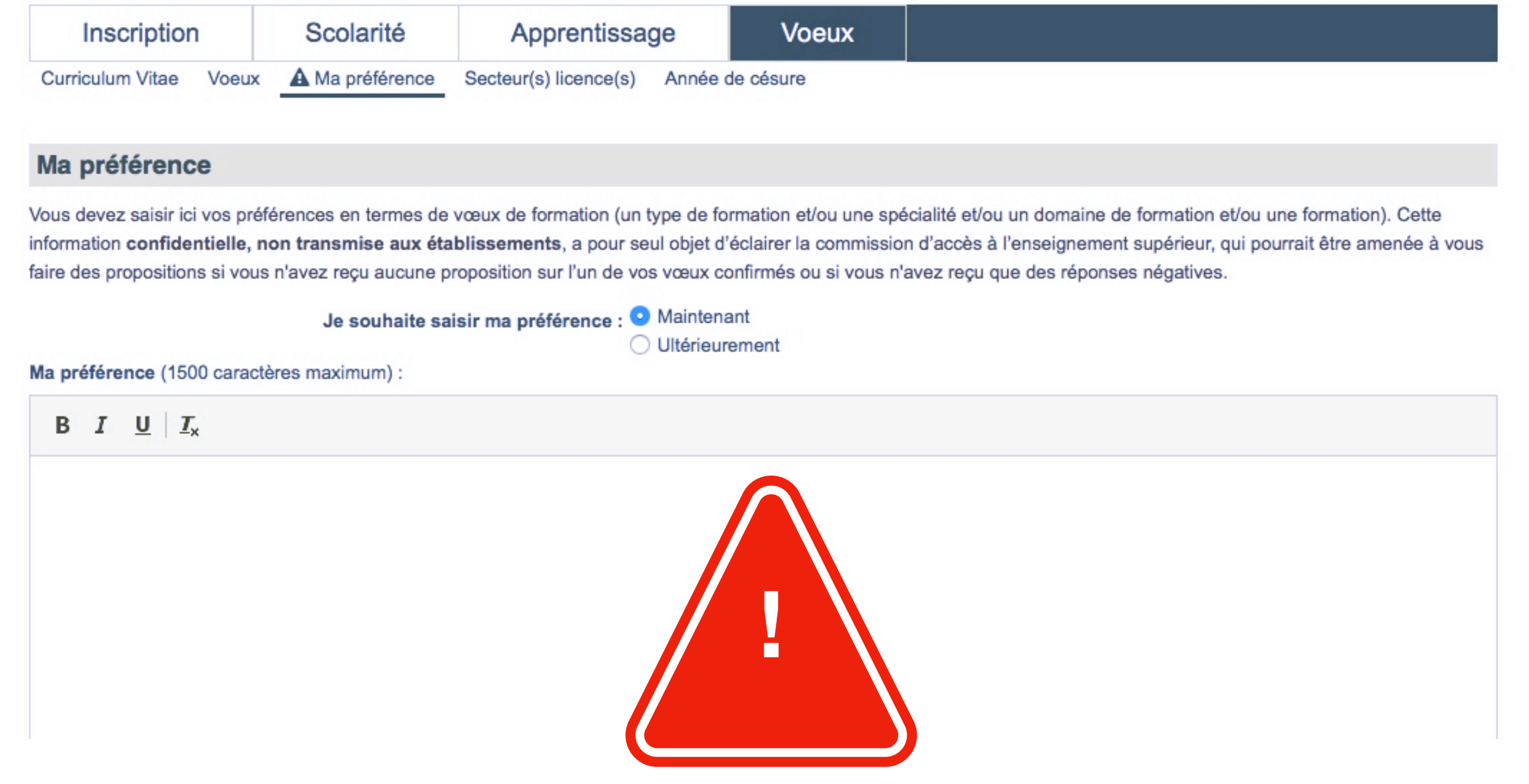

**VOUS DEVEZ SAISIR OBLIGATOIREMENT UNE « PRÉFÉRENCE » CORRESPONDANT À** LEUR PROJET GÉNÉRAL D'ORIENTATION : UN DOMAINE, UNE FILIÈRE, UN MÉTIER... QUI PERMETTRA AU RECTORAT DE VOUS PROPOSER UNE FORMATION LA PLUS EN ADÉQUATION POSSIBLE AVEC LEUR PROJET UNIQUEMENT EN CAS DE REFUS À **TOUS VOS VOEUX** 

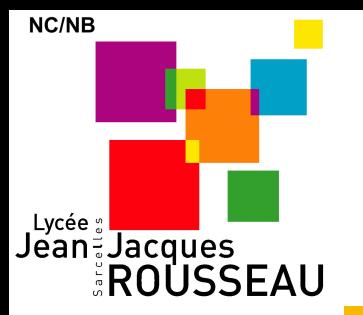

### **LA DEMANDE DE BOURSE = LE DOSSIER SOCIAL ÉTUDIANT**

 $\mathbb{R}$ 

Égalité Fraternité

**RÉPUBLIQUE** 

**FRANÇAISE** 

harcoursup.

Vous devez obligatoirement saisir les informations sur les critères sociaux sur PARCOURSUP et faire votre dossier sur le site [étudiant.gouv.fr](http://xn--tudiant-9xa.gouv.fr) Ces données sont confidentielles et ne seront pas visibles par les établissements de l'enseignement supérieur

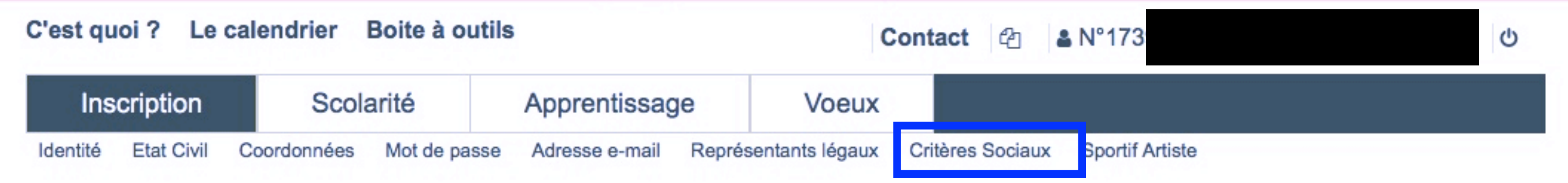

**En dehors de la plateforme Parcoursup, vous devez effectuer un « Dossier Social Etudiant », quelque soit votre situation au Lycée (boursier ou non boursier)** 

**Ce dossier doit être saisi sur le site : http://www.etudiant.gouv.fr/** 

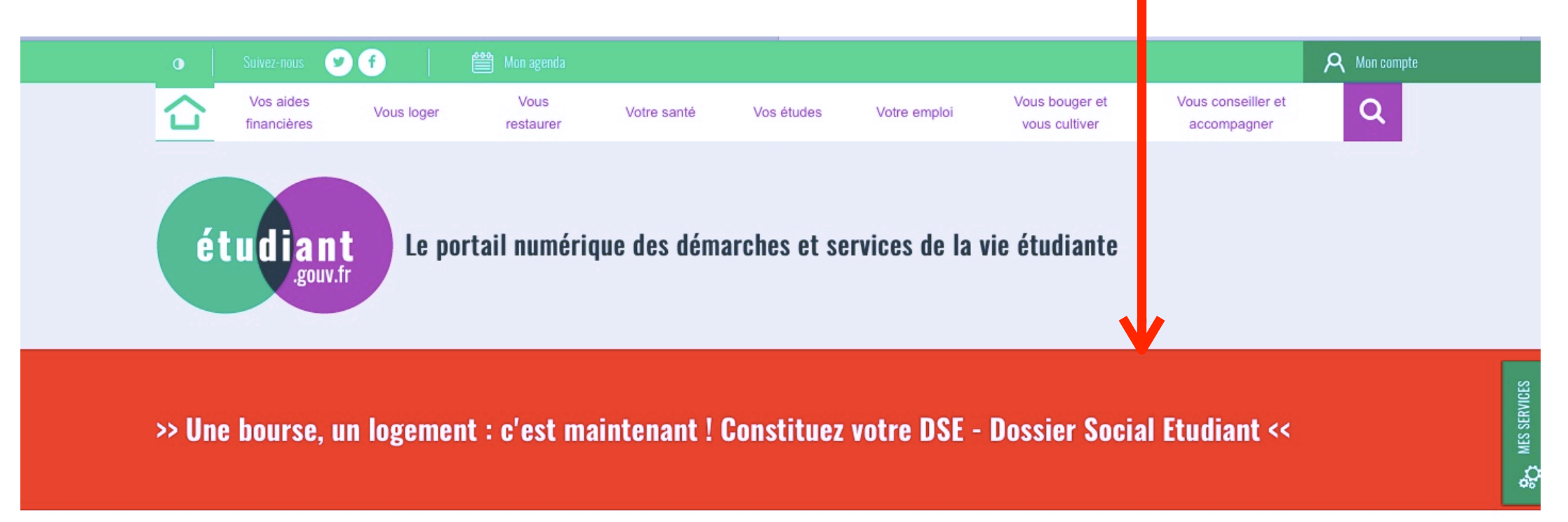

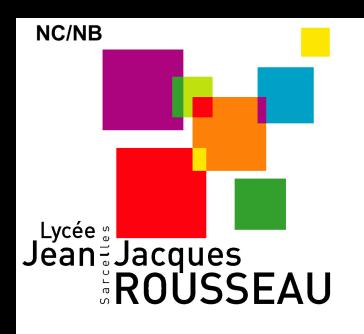

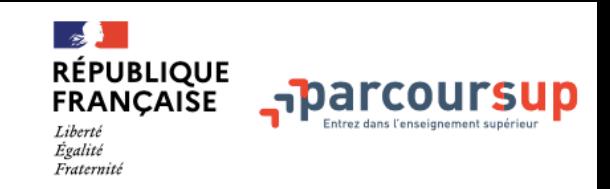

## **QUELQUES CONSEILS**

#### **POUR LES ÉLÈVES DE SECTIONS PROFESSIONNELLES :**

**• Les formations de BTS** sont les filières de l'Enseignement Supérieur les plus adaptées à votre cursus

#### **POUR LES ÉLÈVES DE SECTIONS TECHNOLOGIQUES :**

- **• Les formations en IUT** sont les filières de l'Enseignement Supérieur les plus adaptées à votre cursus
- Il existe également **quelques classes préparatoires et de nombreux BTS adaptés** aux filières technologiques

### **POUR LES ÉLÈVES DE SECTIONS GÉNÉRALES :**

**• Les élèves de Terminales générales ont tout intérêt à postuler au moins à un voeu**  dans une formation non-sélective d'une université en Île de France : tous les élèves scolarisés dans les trois académies d'Île de France sont à égalité de secteur dans toutes les universités de la région académique Île de France.

# N'HÉSITEZ PAS À POSER TOUTES QUESTIONS À VOS PROFESSEURS PRINCIPAUX EN CAS DE DOUTE SUR LES FORMATIONS OU LA PROCÉDURE